## **Espressolab Müşteri Akış**

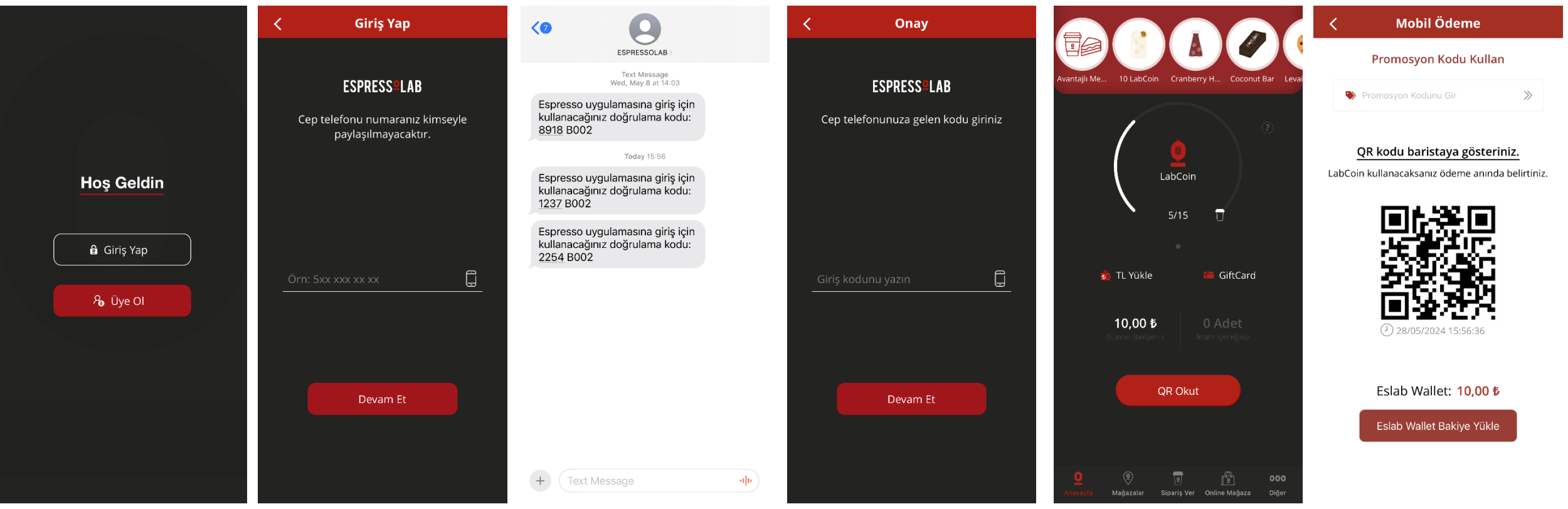

- Müşteri Espressolab uygulamasını indirir/açar
- Mevcut Espressolab müşterisi «Giriş Yap» seçeneğine tıklar.
- Yeni Espressolab müşterisi «Üye Ol» seçeneğine tıklar.
- Mevcut/Yeni Espressolab müşterisi cep telefonu bilgisi girer.
- Girilen cep telefonuna «Onay Kodu» gelir.
- Girilen cep telefonuna «Onay Kodu» ilgili alana girilir.
- Mevcut müşteri «Onay Kodu» girer, Ana Sayfaya yönlendirilir.
- Yeni müşteri «Onay Kodu» girer, «Müşteri Ol» adımını tamamlar. Ana Sayfaya yönlendirilir.
- Anasayfa da «QR Okut» alanına tıklanır.
- «Promosyon Kodu Gir» alanına kod girilir.
- QR kodu baristaya gösterilir. Geçerli içecek hediyesini alır.